# TSMTP Component for Delphi (v.1.0)

TSMTP is a component for Borland Delphi, which allows to send Internet mail. If you have PPP or SLIP connection to the Internet, you can use this component in your applications. It fully supports Simple Mail Transfer Protocol (SMTP, rfc 821). You can attach files to the text messages and encode attachments using such popular methods as UUEncoding and MIME (rfc 1521). These features are built in. Encoding methods are fully compatible with the following mail retrieval agents: AOL, Eudora, Microsoft Exchange, Pegasus, Pine and probably more, we performed extensive tests only with these agents.

# Packaging

The following files are included in the unregistered version of TSMTP component:

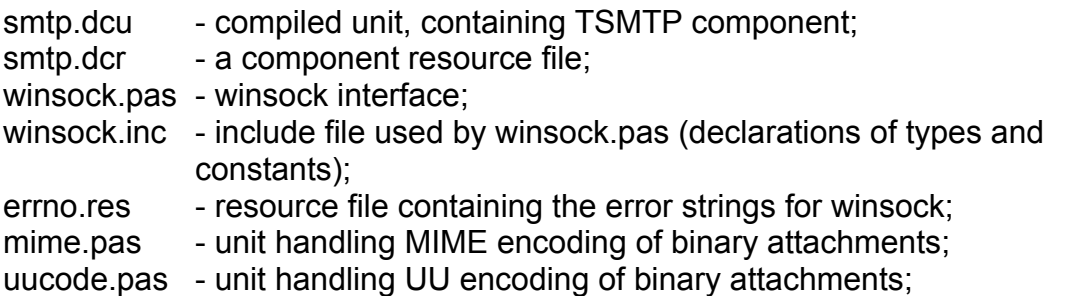

The following files build the sample application smtpmail.exe, which is fully functional SMTP mail agent:

smtpmail.dpr mmail.pas mmail.dfm smtpsu.pas smptsu.dfm

And all the documentation is in the following files:

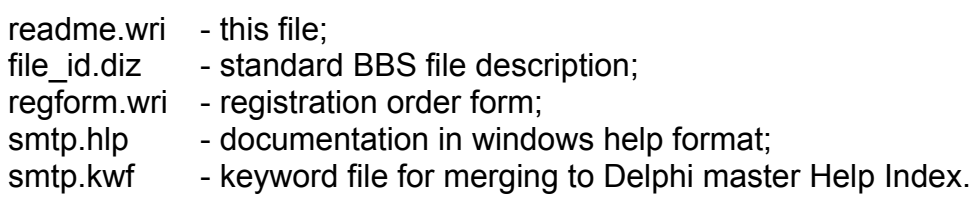

Installation

There are two ways to use TSMTP. First way is standard one - install it into your Component Palette. To do it, copy the following files:

winsock.pas winsock.inc errno.res mime.pas uucode.pas smtp.dcu (for registered version - smtp.pas) smtp.dcr

into your *delphi\lib* directory, click *options/install components*, then *add*, *browse* and select the file smtp.dcu (for unregistered version) or smtp.pas (for registered version), then click *OK* and TSMTP component will appear in the *Internet* tab of your component palette.

#### **Caution!!!**

But there can be a problem if you already *have* installed another components, which are using winsock. You can get *duplicate resource identifier error*. There are two solutions. First: uninstall existing winsock related components and install TSMTP, Second: Use the second way of using TSMTP.

Second way is: Don't install TSMTP into your component palette. Copy all files containing in the smtpmail.zip file into separate directory and use TSMTP as class, i.e. create it at run time, as it is done in the attached sample application.

### Installing Help file

You can use the help file smtp.hlp separately, or merge its index to the Delphi master Help index file.

To merge your keyword file into the Delphi master Help index,

1 Make sure you have placed the file SMTP.KWF along with the SMTP.HLP file in the directory with the compiled unit that contains your TSMTP component, which is SMTP.DCU.

2 Run the HELPINST application. HELPINST is a Windows application installed with Delphi.

3. Within HELPINST open the file \DELPHI\BIN\DELPHI.HDX.

4. Click Add Keyword file and select SMTP.KWF. Help file for TSMTP will be

merged with Delphi help.

### Usage

TSMTP has the following published properties:

*Attachment:* string. This is a file name of the attachment file. If blank, no attachment will be sent. Only one attachment is supported in this version of TSMTP.

*Body:* TStrings, a body of the message by itself.

*CC:* TStrings. Carbon Copy, i.e. list of additional recipients. See *From* property for the description how each line must be formatted.

*Encoding:* TEncoding. Encoding method. can have the following values etUU for UUEncoding and etMIME form MIME encoding. If *Attachment* property is blank, this property has no effect.

*From:* string. Email address and name of sender. You can enter both email address and name of sender in this single string. Just put | (pipe) symbol between them. e.g. if your email address is jdoe@somedomain.com and name John Doe, then you can say:

SMTP1.Sender:=jdoe@somedomain.com|John Doe;

If no pipe symbol is present, then string is considered as email address. The same rules apply for CC and Recipient properties.

*Name:* string. A name of your object, standard property for all Delphi components.

*Recipient:* email address and name of recipient, format is described above in the *From* section.

*Server:* string. SMTP server you want to use to send a mail. It should support SMTP protocol, ESMTP is also fine. It can be either of format: 123.12.31.12 or mail.compuserve.com, TSMTP tries to figure our itself whether to resolve SMTP server address. Of course, first format is preferred, but second one is more common.

*Subject:* string. A subject line message.

*Tag:* LongInt. Standard property for all Delphi components.

*TimeOut:* Integer. Number of seconds before event will be timed out. Time out will work only before your socket is connected to the SMTP server. After this all time measurement functions are disabled. You have to call TSMTP.Cancel method to cancel if your program loops too long.

There is one published event:

*OnStatusChange:* TNotifyEvent. This event is called each time some event occurs during sending the mail. You can use this event to display messages on the statusbar and enable or disable appropriate buttons. See smtpmail.dpr sample project to find out how to use it.

And there is one public field which can be useful for you: LogFileName. If it is not blank, then after exiting your application, Log file will be created and you can crack down your problems.

if you want to send just one single mail message, you have to set appropriate properties and call the following sequence of methods:

```
with SMTP1 do
try
 Connect;
 Send;
finally
  Disconnect;
end;
```
if you want to send a bunch of messages then:

```
with SMTP1 do
try
 Connect;
  for i:=1 to NumOfMessages do
 begin
{Set mail attributes here}
    Recipient:=...;
   Body: = . . . ; .
 . 
    Send;
  end;
finally
  Disconnect;
```
end;

for more information have a look at smtpmail.dpr project which is included with this package.

## Limitations

There are some limitations related to the sizes of attachments and messages. First of all, this version of TSMTP does not support multiple attachments, but it will be available soon. There is a limit in TList objects of MaxInt div 2 = 16,383, so number of encoded lines can not exceed this limit. It means size of original files can be up to 700Kb for UUEncoding and 900KB for MIME. In the future releases this problem will be fixed. There exists also a limit about the sizes of messages in the SMTP servers.

# Registration

Registered users will receive the full source code of TSMTP and the right of unlimited usage of this component, technical support via Email, all minor upgrades and bug fixes (if there are any). They also will be notified about all further enhancements and about the release of TPOP3 component, which will allow you to receive Internet mail.

#### *CompuServe Users:*

TSMTP can be registered on CompuServe. This is the cheapest way to register. Just GO SWREG, search for registration number 10338, and follow the instructions. Registration fee is just US\$14.95. Registered version, including full source code will be sent via CompuServe mail.

#### *Credit Card Orders Only:*

Credit card orders can be made from Public (software) Library, but it will cost you \$16.95 plus \$1.00 for shipping and handling to USA and Canada and \$2.00 to other countries.

You can order with MC, Visa, Amex, or Discover from PsL by calling 800-2424- PsL or 713-524-6394 or by FAX to 713-524-6398 or by CIS Email to 71355,470. You can also mail credit card orders to PsL at P.O.Box 35705, Houston, TX 77235-5705.

Please refer to product #14510 when ordering from PsL.

#### THE ABOVE NUMBERS ARE FOR ORDERS ONLY.

Any questions about the status of the shipment of the order, refunds, registration options, product details, technical support, volume discounts, dealer pricing, site licenses, etc, must be directed to the addresses listed at the end of this document.

To insure that you get the latest version, PsL will notify us the day of your order and we will ship the product directly to you.

#### *By regular mail*

To order by regular mail print out the file regform.wri, fill it in and send along with your payment. Registered version of TSMTP will be forwarded to you via Internet, CompuServe or AOL mail, FTP or by regular mail. See REGFORM.WRI for more information

### **Disclaimer**

This Software and the accompanying files are provided "As Is" and without warranties as to performance of merchantability or any other warranties whether expressed or implied. No warranty of fitness for a particular purpose is offered. Any liability of the seller will be limited exclusively to product replacement or refund of purchase price.

#### **Contact information:**

ArGo Software Design.

*Email:* CompuServe: 75231,330 Internet: 75231.330@compuserve.com

*WWW:* ArGo Software Design homepage is located at http://www.icacomp.com/customers/agogava

*Mailing Address:* ArGo Software Design 200 Balliol Street, #1405 Toronto Ontario M4S 1C6 Canada

© ArGo Software Design, 1996. All rights reserved. Version 1.0 released on March 5, 1996.